### **I-O DATA**

B-MANU201337-03

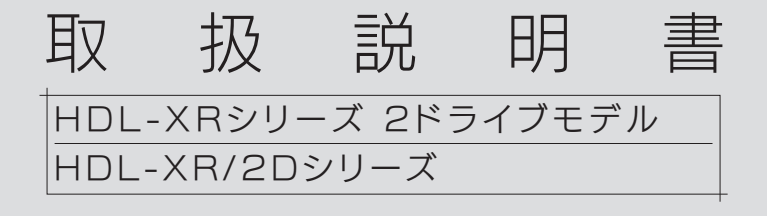

本紙は、本製品 (HDL-XR/2D シリーズ ) と、その他の HDL-XR シリーズの違いについて説明しています。 本製品は、スロット1、2 のカートリッジ 2 台で構成さ れています。

## 内容物を確認する

※別冊の「管理マニュアル」内【内容物を確認する】は読み飛ばしてください。

□ HDL-XR/2Dシリーズ

(1式:本体1台、カートリッジ2台、ダミーカートリッジ2台)

- □ 電源ケーブル(1本)
- □ LANストレートケーブル (1本)
- □ ロック(LOCK)キー(2個)
- □ サポートソフトCD-ROM(1枚)
- □ インデックスシール(2枚)
- □ 保証書(1枚)
- □ 管理マニュアル(1冊)
- □ HDL-XR/2Dシリーズ 取扱説明書[本紙]

# 本製品のRAIDモード

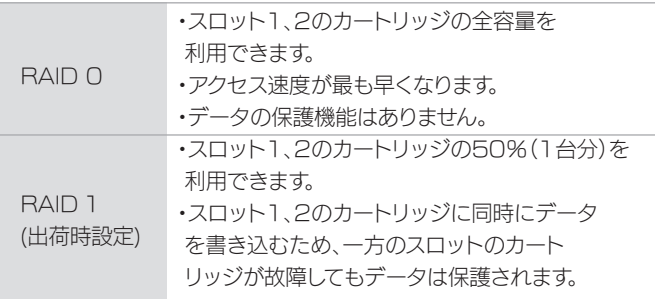

#### 使用上のご注意

- ●HDL-XR/2D シリーズでは、eSATA ミラーリングは設定でき ません。
- ●スロット 3、4 は出荷時設定では、ハードディスクが入っていな いカートリッジがセットされています。カートリッジを抜いた状 態で使用しないでください。内部温度が上昇する場合があります。
- ●スロット 3. 4のカートリッジを接続した場合、正常に装着され、 るといったん待機中となり、HDL-XR シリーズ相当の RAID モー ドが選択できるようになります。

つづけて、スロット3、4のカートリッジを使用する RAID モー ドを選択すると利用できます。

※これ以降は、ハードディスクを4台接続した HDL-XR シリーズ となり、2台のみ装着する HDL-XR/2D シリーズとしての利 用はできなくなります。

**●RAID 1(2台)で動作時のみ、RAID 1+スペアー(データ移行)** を選択することができます。このモードのみ内蔵ボリュームの データを保持したまま RAID モード変更(RAID 1+スペアー) ができます。それ以外の RAID モード変更は、フォーマットを 伴います。あらかじめデータをバックアップしてください。

アップグレード

本製品にオプションカートリッジを2台接続し、RAIDモードを変 更することにより、本製品をその他のHDL-XRシリーズ相当へア ップグレードすることができます。

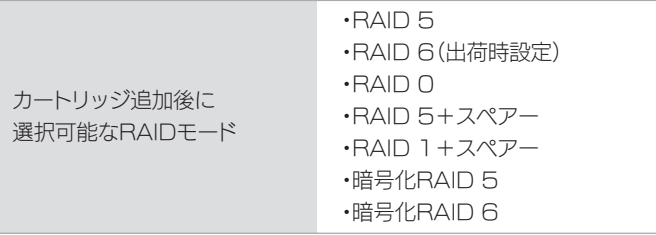

#### ご注意

- ●RAID モードの変更方法については、【画面で見るマニュアル】 をご覧ください。
- **●本製品が「RAID 1(2台)」で動作中に「RAID 1+スペアー(デー** タ移行 )」に変更する場合、内蔵ボリュームに保存したデータを 維持したままアップグレードすることができます。「RAID 1+ ス ペアー ( データ移行 )」以外に変更した場合や、本製品が 「RAID O (2台)」で動作している場合、内蔵ボリュームに保存 したデータは全てフォーマットされ移行することができません。 作業の前に、必要に応じてデータのバックアップしてください。
- ●本製品は、内蔵ボリュームを「RAID 0(2台)」または、「RAID 1(2 台 )」以外の RAID モードに変更した場合、「HDL-XR シリー ズ」として動作するようになり、再び「RAID 0(2 台 )」または、 「RAID 1(2 台 )」に戻すことはできません。

※HDL-XRシリーズへのアップグレード方法は裏面をご覧ください。

# オプションカートリッジ

次の弊社ホームページを参照し、本製品の容量に あったカートリッジをお買い求めください。

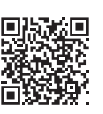

http://www.iodata.jp/product/hdd/taiou/nas\_hdd.htm

#### ご注意

●本製品の容量を後から増やすことはできません。 (HDL-XR2.0 において、1TB の交換用 HDD を4つ使用して HDL-XR4.0 と同容量とするなど ) 対応交換用カートリッジよりも容量の大きいカートリッジを接続 した場合でも、実際に使用できる容量は対応交換用カートリッジ と同じ容量に調整されます。

#### ●オプションカートリッジには、RAID システムは入っていません。

#### 保守サービスISSに加入している場合

HDL-XR/2D シリーズが、アイ・オー・データ機器 が提供する保守サービス ISS に加入している場合は、 次のURLに記載の方法で増設したオプションカート リッジの登録が必要です。

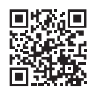

#### http://www.iodata.jp/support/iss/

- ※ログイン後、「HDL-X\*/2Dシリーズ用増設ドライブ登録」ボタンから 追加登録をおこなってください。
- ※オプションカートリッジの追加登録をいただかない場合は、ISS保守では、 HDL-XR/2Dシリーズ本体のみが保守対象になります。 ※登録できるオプションカートリッジは2台です。

# ■ HDL-XRシリーズへのアップグレード方法

#### ご注意

本製品をアップグレードすると、内蔵ボリュームに保存したデータ はすべてフォーマットされます。 RAID モードを変更する前にあらかじめデータをバックアップして ください。

- 1 オプションカートリッジを 2 台準備する ※表面【オプションカートリッジ】参照
- 2 本製品の電源が入っていることを確認する
- 3 添付のロックキーを [ カートリッジ固定 LOCK] に 挿し、時計回りにまわして、[UNLOCK] にする

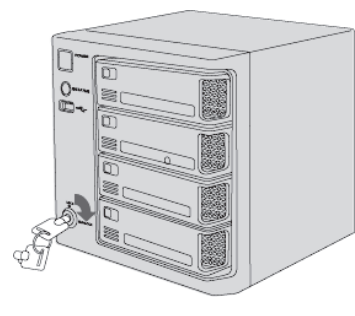

4 スロット 3、4のスライドスイッチを右に移動する

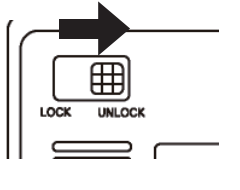

5 スロット 3、4 の空のカートリッジを取り外し、 オプションカートリッジを奥まで挿入する

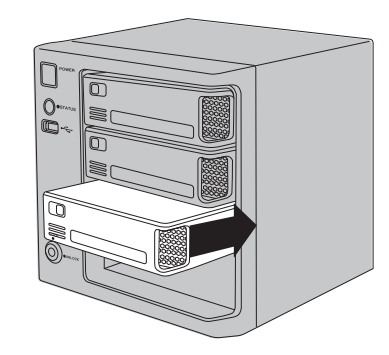

6 スロット 3、4 の [ スライドスイッチ ] を左側 (LOCK)にする

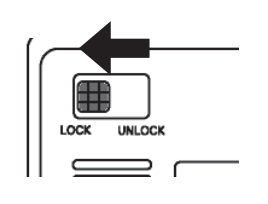

- 7 [ ステータス ] ランプが点滅から点灯になるまで、 しばらく待つ
- 8 本製品の設定画面を開き、RAID モードを変更する ※方法は、【画面で見るマニュアル】をご覧ください。

RAID モードの変更が完了したら、アップグレードは完 了です。

#### ご注意

STATUS ランプが赤点滅、ACCESS ランプが赤点灯、または赤 点滅した場合は、取り付けに失敗しています。 この状態は、システムに取り付け処理を行いましたがシステムで使 用できない状態です。 【ACCESS ランプが赤点滅している場合の対処】 ※赤点滅しているカートリッジは使用できません。 ●原因1:ディスクエラー発生過多 本製品はディスクにエラーが発生した回数を記録しており、エラー が多数発生したディスクは RAID を構成するディスクとして使用し ないようにしています。新しいカートリッジを準備し、交換してくだ さい。 ●原因2:S.M.A.R.T. チェックエラー発生 本製品はディスクを接続されたとき、ディスク自身の故障診断機能 (S.M.A.R.T)を利用してディスクが壊れていないか確認します。

S.M.A.R.T 情報により故障と判定されるディスクは、使用しないよ うにしています。新しいカートリッジを準備し、交換してください。

●原因 3: RAID に組み込むために必要なディスク容量が足りない カートリッジを接続した

システムは RAID を構成するディスクとして使用できないため、適 切なディスク容量を持つカートリッジに交換する必要があります。